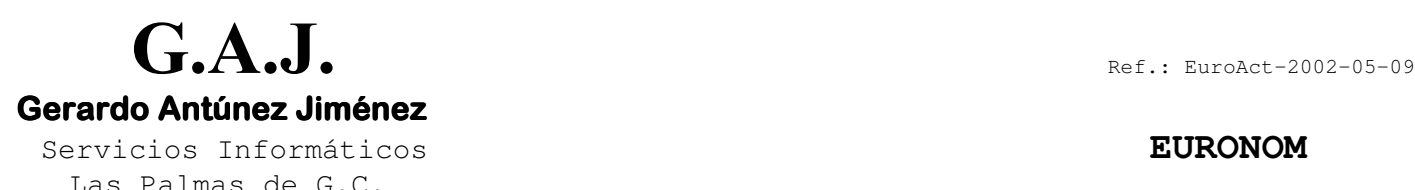

## **Actualización EURONOM (9 de Mayo de 2002)**

## **COMPLEMENTO DE I.T.**

## 1. CALCULO AUTOMATICO DEL COMPLEMENTO DE I.T.

La Fórmula para el cálculo automático del Complemento es la 170. Quiere decir que en el convenio que la quiera utilizar deberá crear un concepto con dicho nombre y parametrizarlo como se explica en el punto 2. ( El concepto debe ser de Datos Variables.)

Para que el sistema sepa que conceptos componen el 100% de su garantizado le deben poner en el Mantenimiento de Convenios en la columna K un "1" a dichos conceptos. El Salario Base y la Antigüedad Siempre se tomarán como conceptos para el complemento, aunque no se les ponga un "1" en la columna K. Si además usted quiere que, por ejemplo el Lavado de Ropa forme parte del complemento deberá poner un "1" en dicha columna K.

Al poner los datos de enfermedad el programa calculará el Complemento a menos que:

- A. Pongan un 1 en el dato 21 de Datos Variables ( Complemento ? )
- B. Pongan el importe ya calculado en el concepto de Datos Variables que usted creó como Complemento de I.T. ( con la fórmula 170 )

Los días que ponga en el dato de Absentismo 29 ( Días de Sustitución ) no serán computados para dicho complemento.

- 2. COMO PARAMETRIZAR EL CONCEPTO DEL COMPLEMENTO.
	- Deben crear el concepto en el Mantenimiento de Conceptos ( Opción 1 4 ) El código del concepto debe estar comprendido entre el 1 y el 99.
	- En el Mantenimiento de Textos Convenio (Opción 1 14) deben modificar el convenio en cuestión , buscar en la segunda pantalla el primer concepto variable libre y poner el concepto Complemento I.T.
	- Deben parametrizar el concepto en el Mantenimiento de Convenios (Opción 1 12 A) y en el dato correspondiente al nuevo concepto que deberá estar en la segunda pantalla poner lo siguiente:

Columna  $A = 0$ Columna  $B = 0$ Columna C = 1 Columna  $D = 0$ Columna  $EE = 00$ Columna FFF = El código del concepto que creó en el Mantenimiento de Conceptos (Op. 1-4) Columna GGG = La fórmula 170 Columna HH = Si su recibo de nómina está en la opción  $1 - 21$  y superior al 2 ponga 00 Si su opción de recibo es la 1 ó la 2 debe buscar el número de la casilla a imprimir en el manual.

Columnas I, J, K y L ponerlas a cero.